## **Manage Volunteer History.**

#### **1. Click "My Details" drop down box and click "My Activity"**

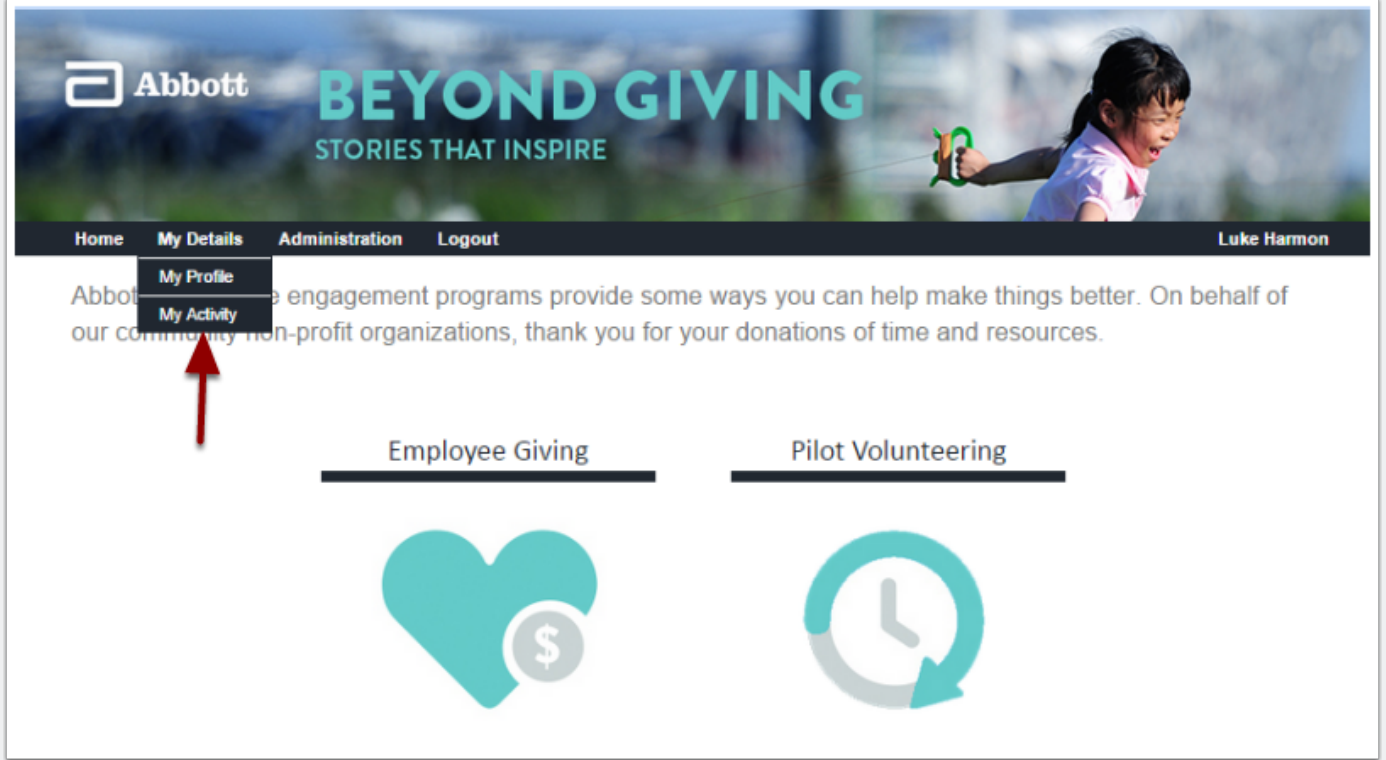

# **Manage Volunteer History.**

#### **2 Click on the event.**

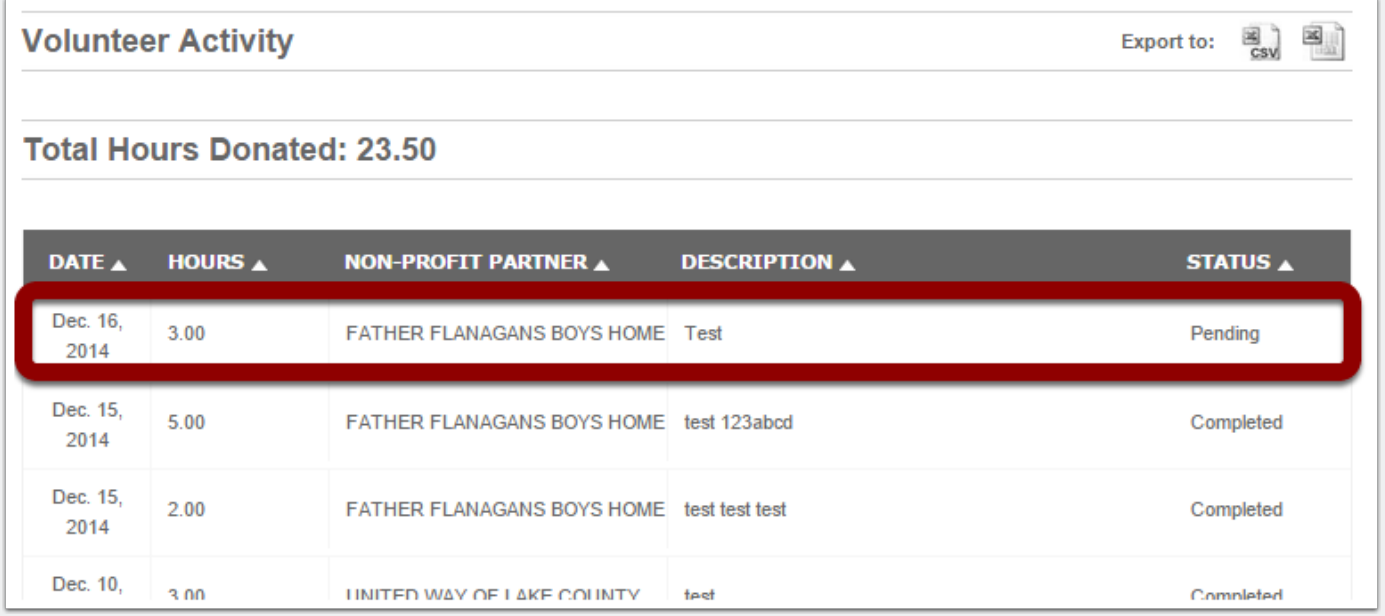

## **Manage Volunteer History.**

### **3. Edit Volunteer details and Save Changes.**

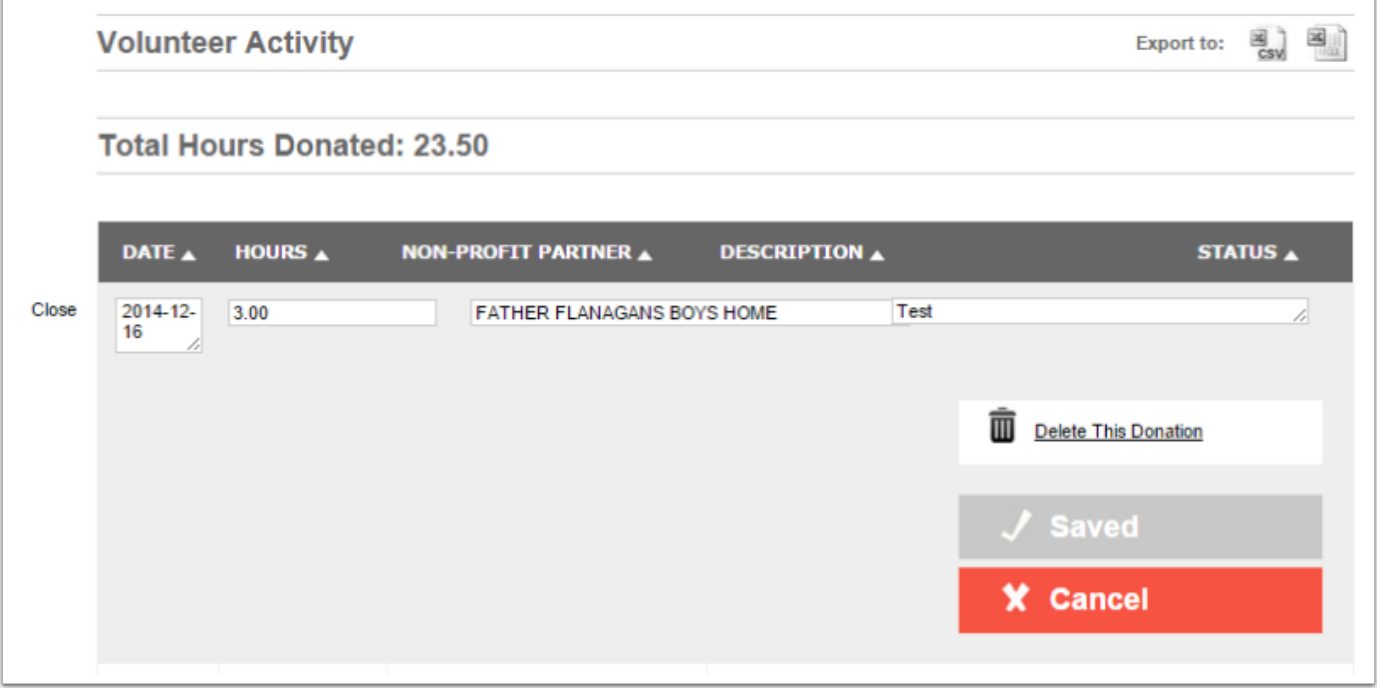